### HAVING A PROBLEM?

Refer to the descriptions below to troubleshoot potential error messages you may see on when attempting to activate your NYTimes.com Pass.

#### 1. PAYWALL POP-UP:

This is displayed when first-time users have not yet claimed an NYTimes.com Pass; or when returning users are not logged into the NYTimes.com account associated with their NYTimes.com Pass.

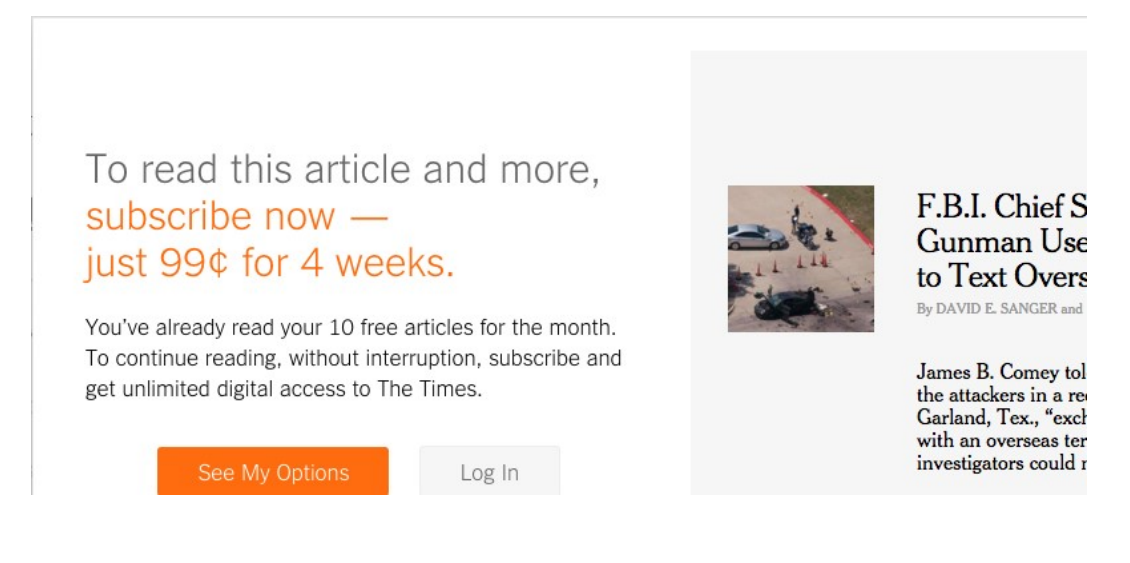

SOLUTION? The user should log into the NYTimes.com account used when claiming their NYTimes.com Pass. They can go to www.NYTimes.com/Pass to log in again; they will need to verify their email address from an email sent by NYTimes.com upon first attempt to claim a pass.

Confirm Your Email Address Inbox x

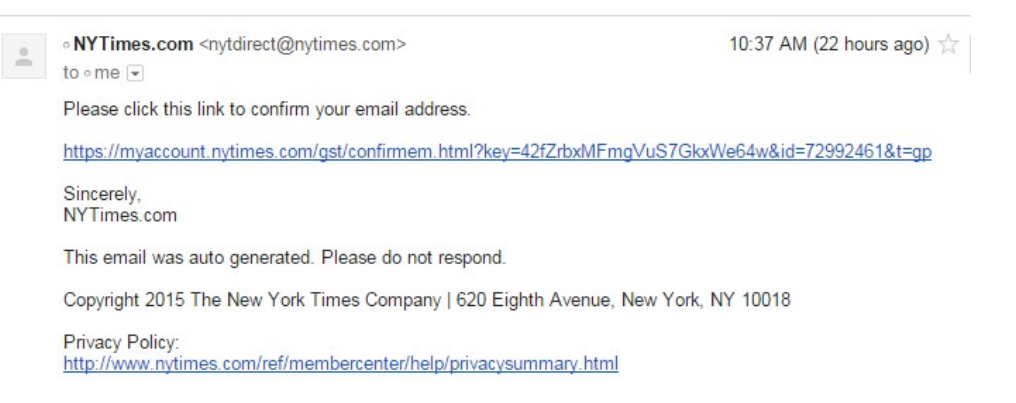

cont'd on the next page

#### 2. ACCESS UNAVAILABLE:

This is displayed when a current New York Times pre-paid digital subscriber tries to claim a Pass.

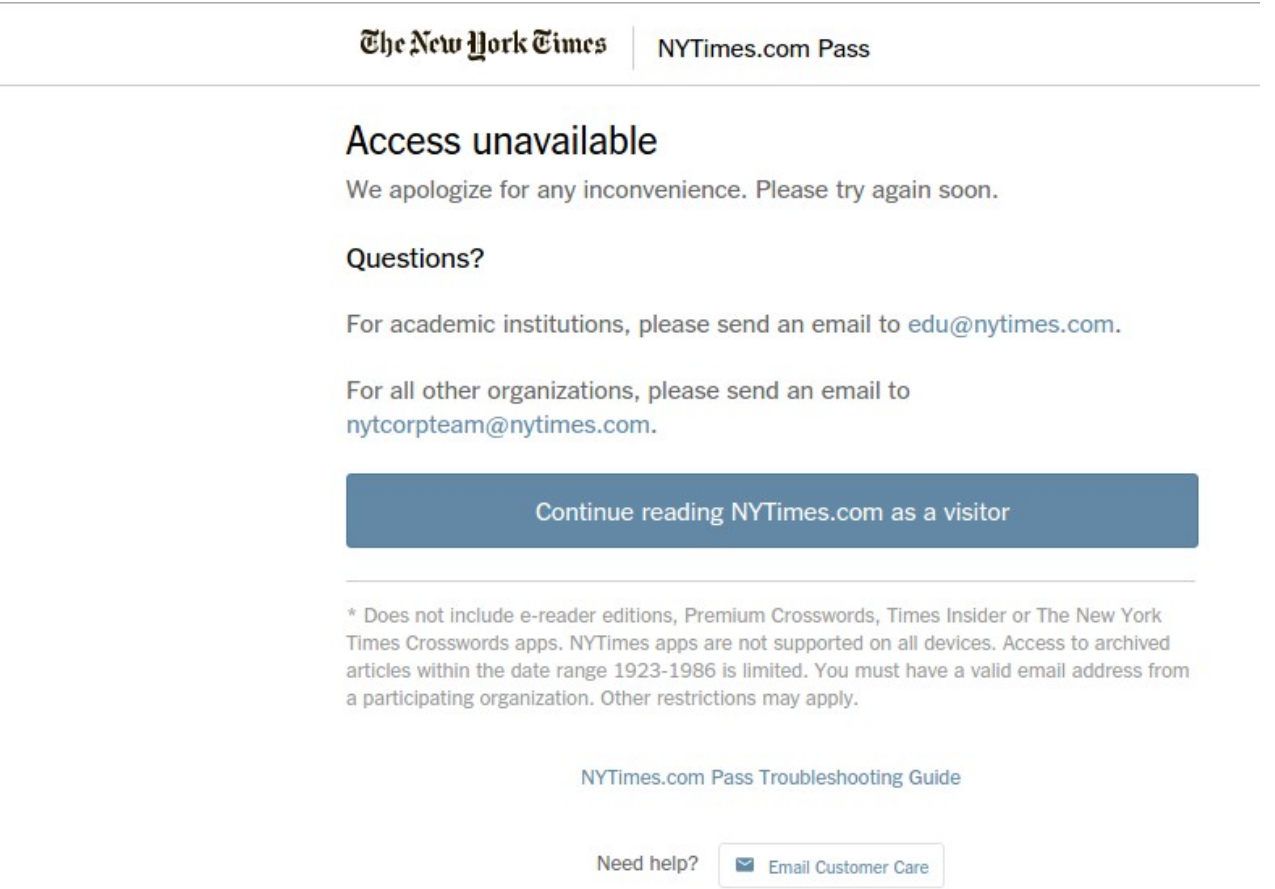

SOLUTION? None: current New York Times paid digital subscribers are not eligible to claim a Pass. They are welcome to review the option for cancelling a print or digital subscription at 1-800-NYTIMES (1-800-698-4637). Or link: http://www.nytimes.com/content/help/rights/sale/terms-of-sale.html#cancel.

### 3. PASS LIMIT REACHED:

This is displayed when all of the Passes from your organization are in use.

The New Hork Times NYTimes.com Pass

#### NYTimes.com Pass Limit Reached

The NYTimes.com Passes provided by your organization are all in use. Please try again soon.

#### Questions?

For academic institutions, please send an email to edu@nytimes.com.

For all other organizations, please send an email to nytcorpteam@nytimes.com.

Continue reading NYTimes.com as a visitor

\* Does not include e-reader editions, Premium Crosswords, Times Insider or The New York Times Crosswords apps. NYTimes apps are not supported on all devices. Access to archived articles within the date range 1923-1986 is limited. You must have a valid email address from a participating organization. Other restrictions may apply.

NYTimes.com Pass Troubleshooting Guide

 $N = -1$  is  $n = 0$ 

SOLUTION? Contact your school administrator.

#### 4. SESSION IS STILL ACTIVE:

This is displayed when a user tries to activate another Pass while his/her current pass is still active.

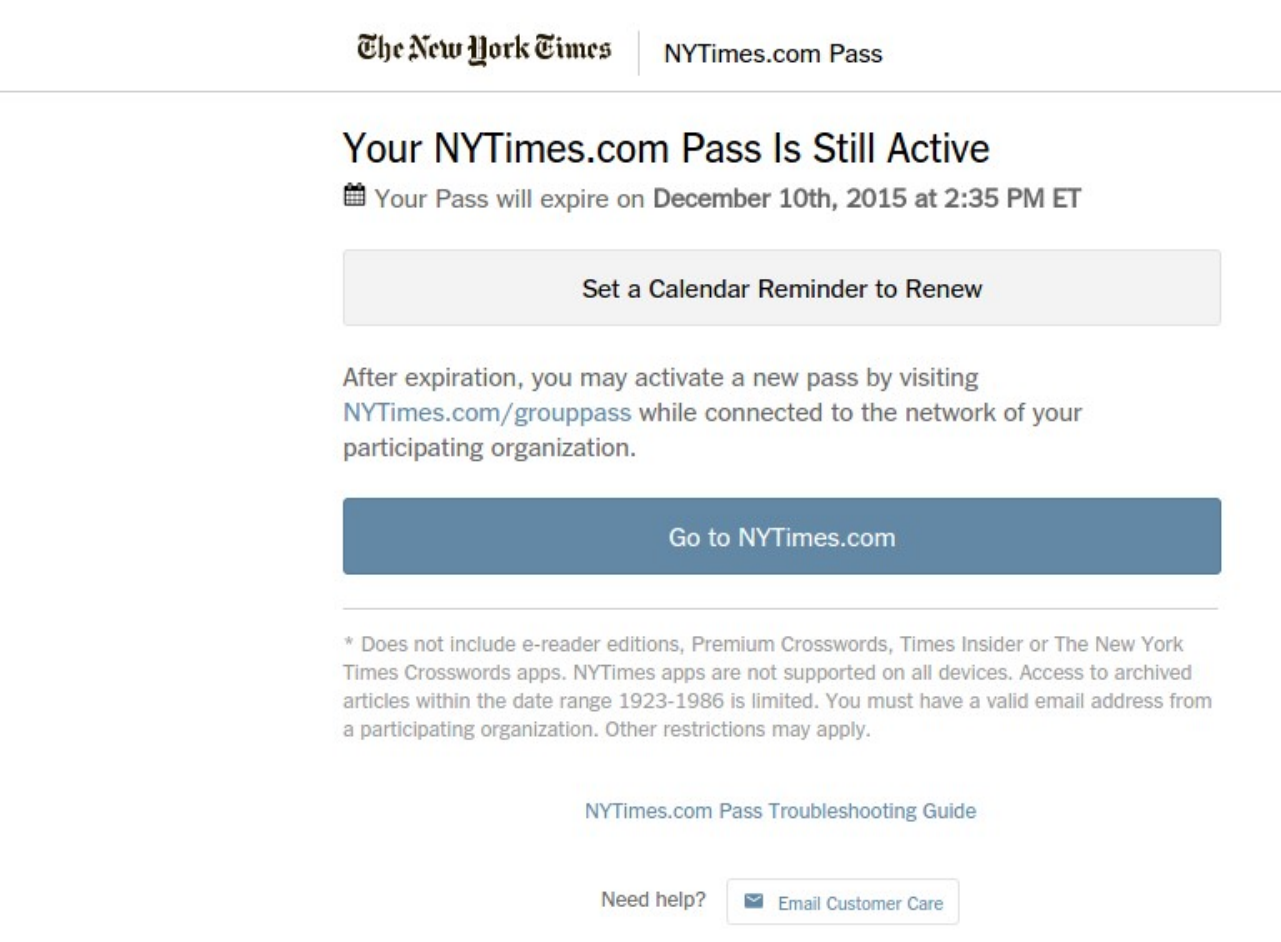

SOLUTION? None needed; the user can continue using NYTimes.com freely. The date noted is when the user will need to go back to www.NYTimes.com/pass to claim a subsequent year of access upon having the sponsor renew the NYTimes.com Academic Site License.

#### 5. ACCESS UNAVAILABLE:

This page is displayed as a catchall for unspecified errors, or when the user tries to create an account with a non @school.edu email address that qualifies the user to claim a pass.

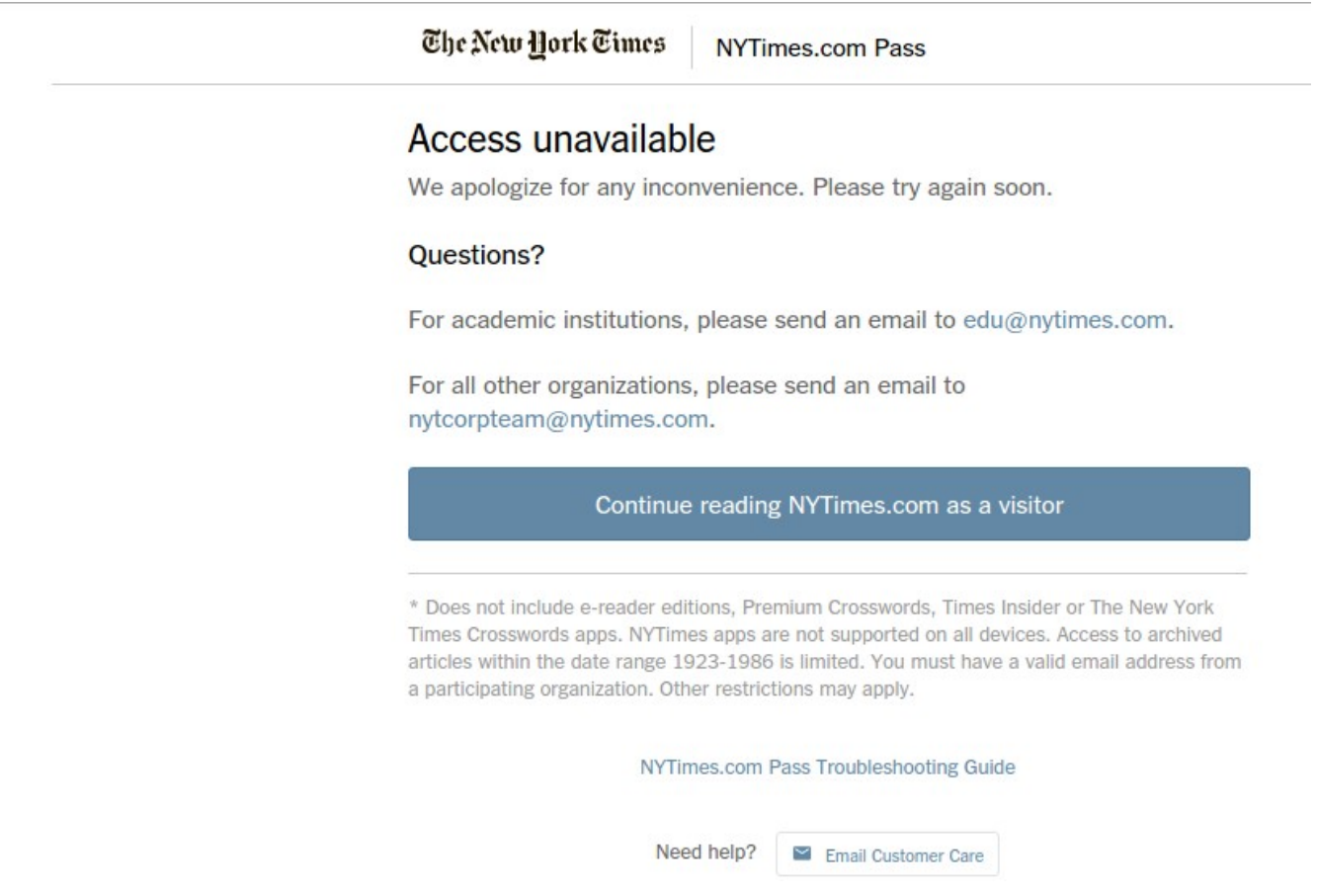

SOLUTION? Please contact your NYT representative or email edu@nytimes.com